# **AIRPOINTER TEST BENCH**

## **QUICK START GUIDE**

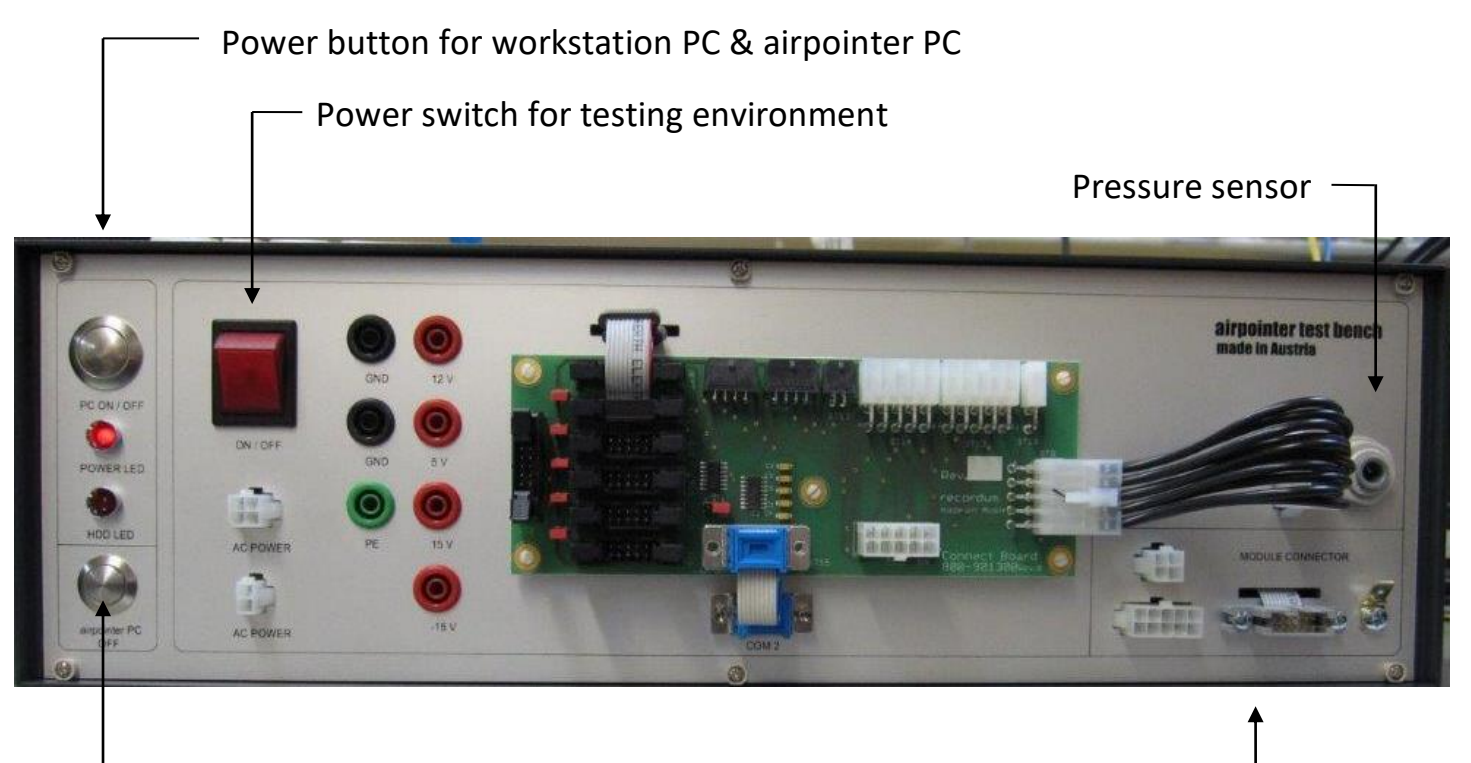

\_\_ Power OFF button for airpointer PC

airpointer module connector

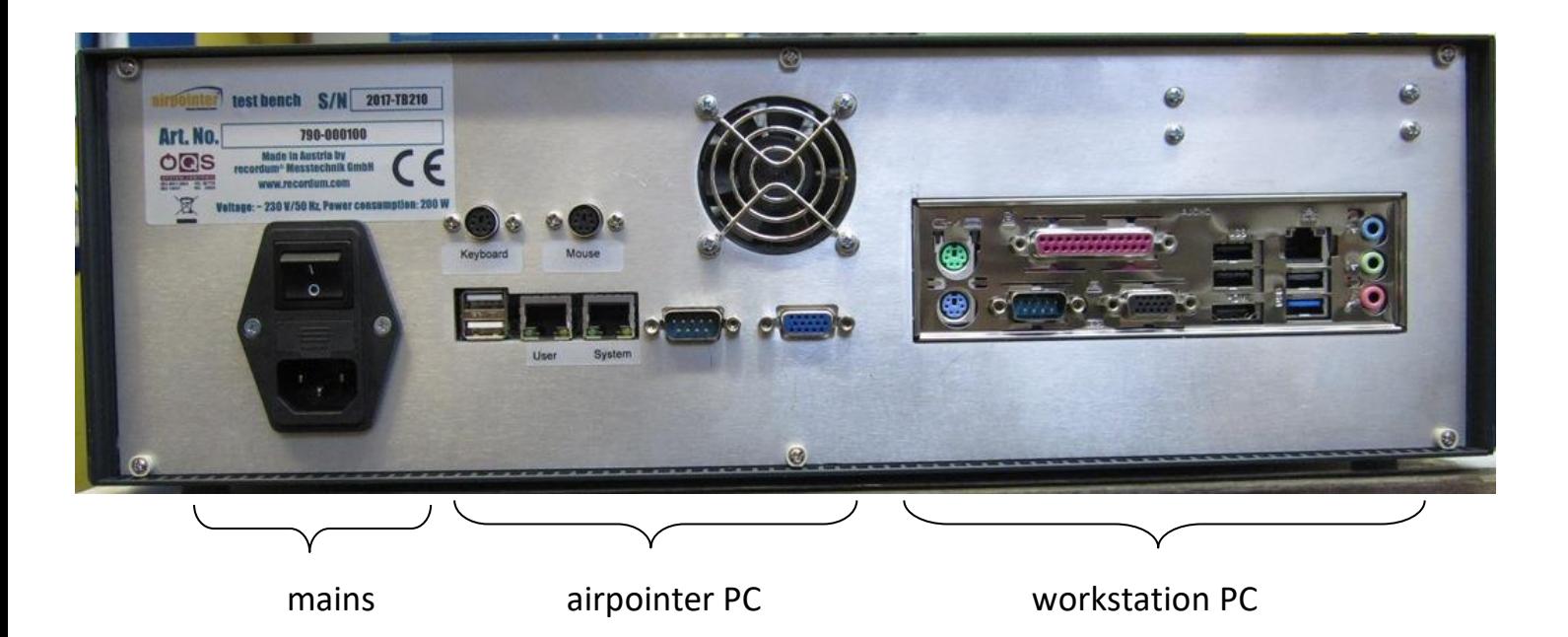

### 1) Connecting the airpointer test bench

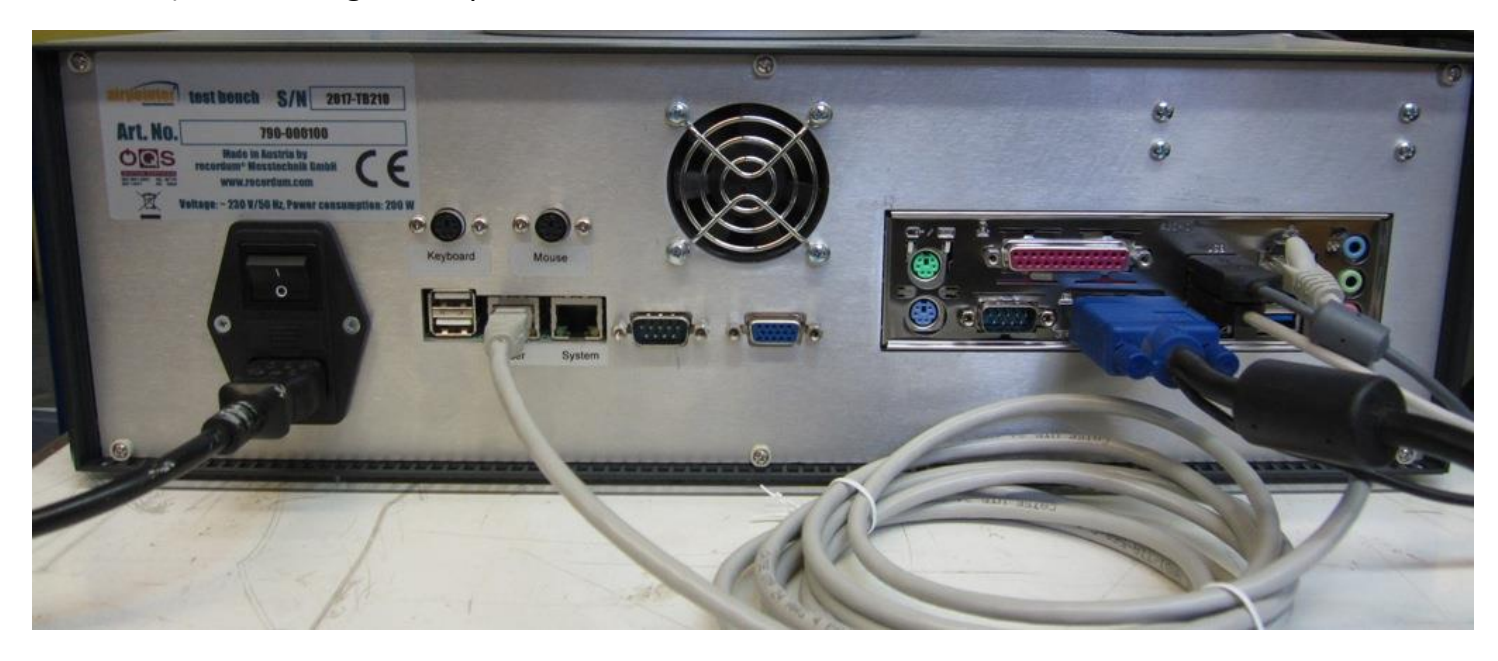

Connect workstation PC and airpointer PC *"User interface"* via network cable.

#### 2) Starting up

Turn on main power supply and press the power button (PC ON/OFF)

By pressing the power button, airpointer PC and workstation PC are powered up at the same time.

#### 3) Connecting airpointer module

Connect DC-power cable (10-pin MiniFit), AC-power cable (4-pin MiniFit), ground cable and flat cable to the "MODULE CONNECTOR"

Now you can switch on the power for the testing environment

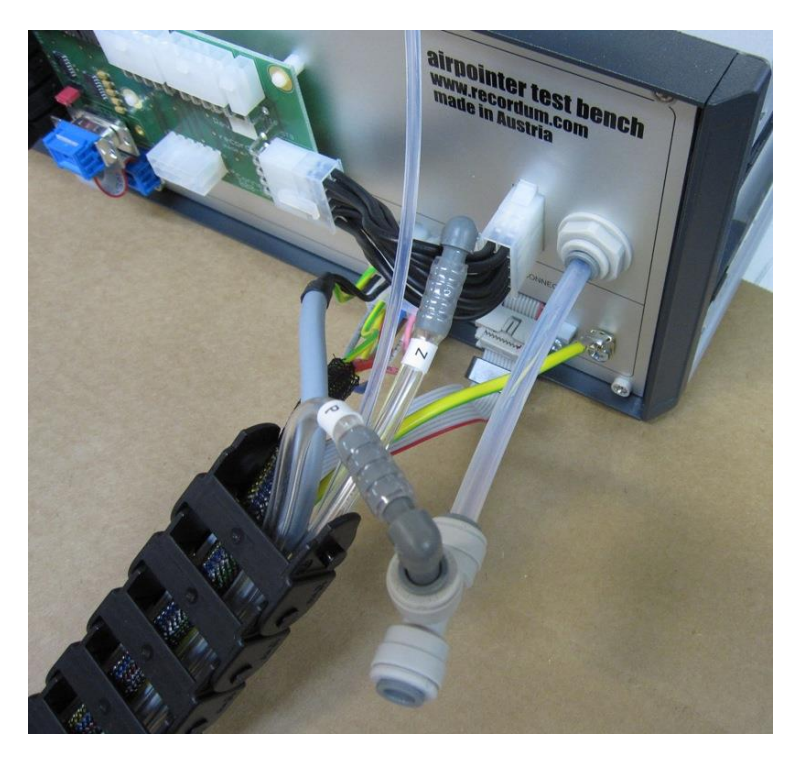

Start your browser and log in

to the airpointer-PC

(172.17.2.140)

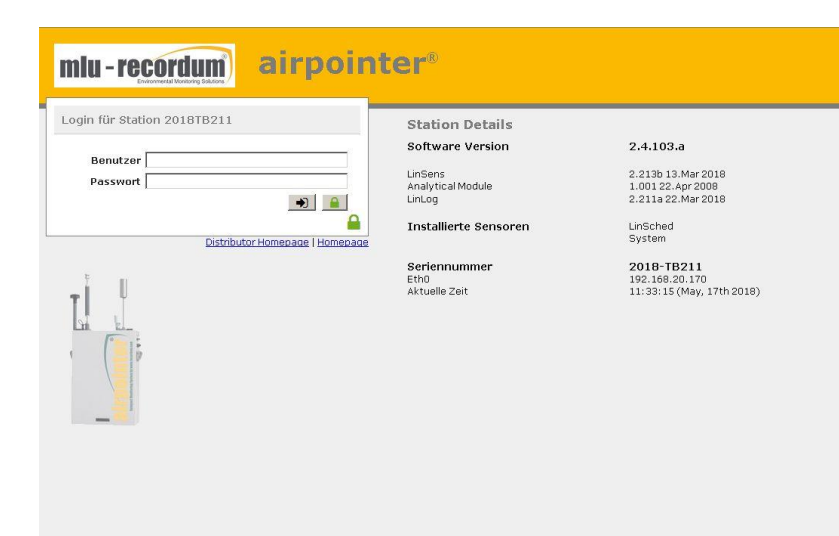

#### Set up correct module

Therefore go to:

**Setup** →

**Configuration** →

**Hardware**

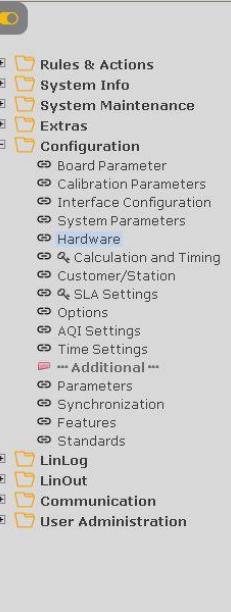

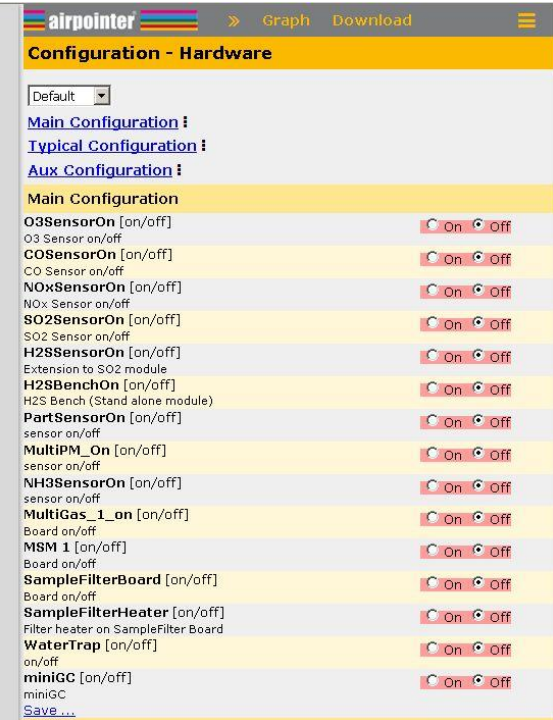

Save changes and restart

the linsens, therefore go to:

**System Maintenance** →

**Service Manager** →

The Lins  $\rightarrow$ 

**Force-restart** →

**Execute**

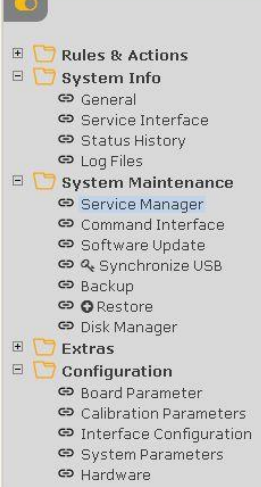

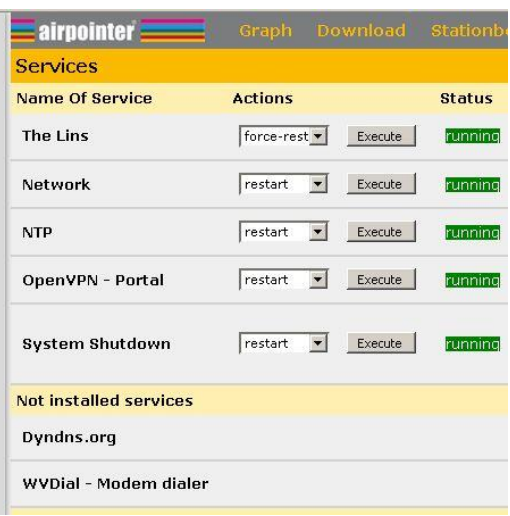

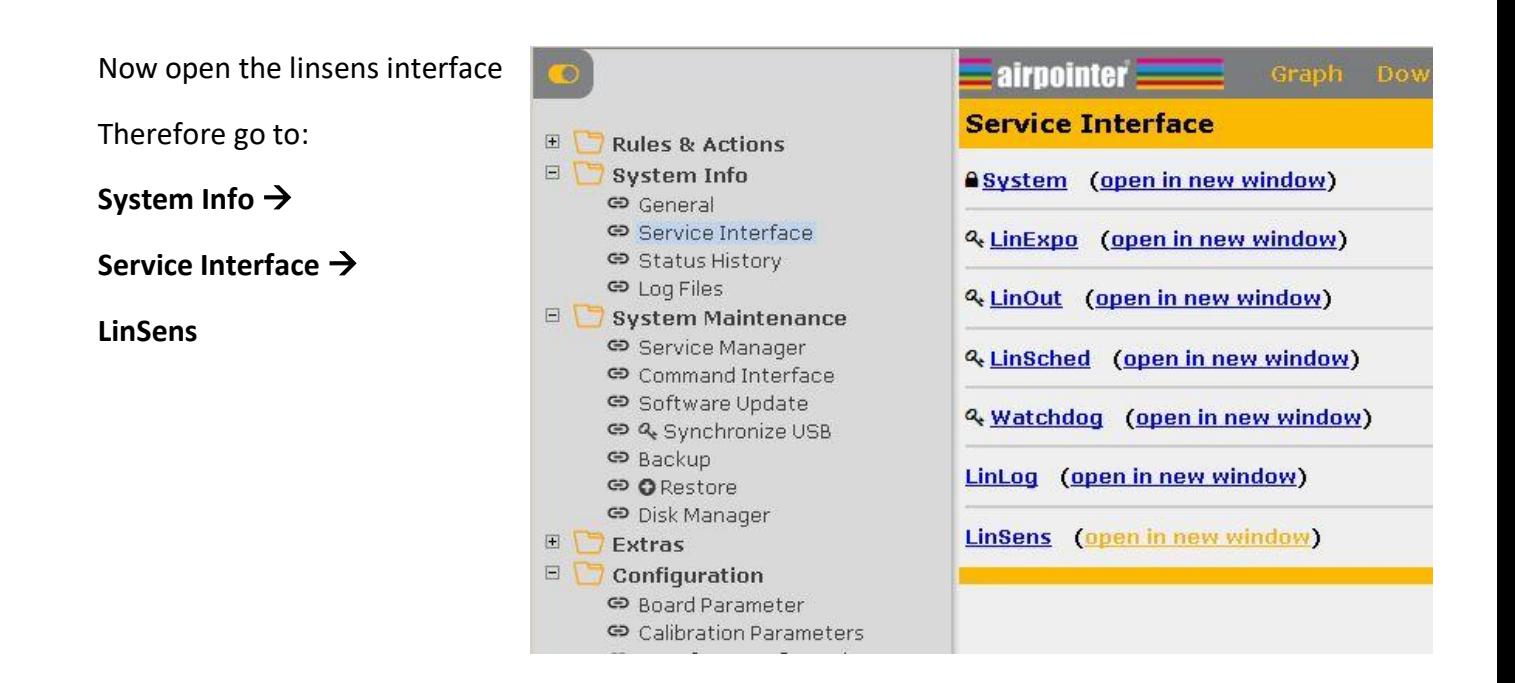

#### 4) Power off

To power off the testbench, you must first shutdown the airpointer-PC with the Power OFF button for airpointer PC.

Wait for shut down of the airpointer PC. (1 min.)

Now you can shut down your workstation-PC with the PC ON/OFF button.